# Quick Start Guide EK-P5

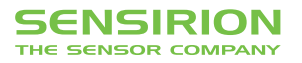

# Quick Start Guide EK-P5

- **1 Install FTDI USB driver** for the sensor cable (http://www.ftdichip.com/Drivers/VCP.htm)
- **2 Install software** after download from: www.sensirion.com/USB-viewer
- **B** Connect the USB sensor cable to the sensor PCB and the PC.
- 4 Start up the USB RS485 Sensor Viewer.
- **5** Under COM Hardware, select «RS485/USB Sensor cable».

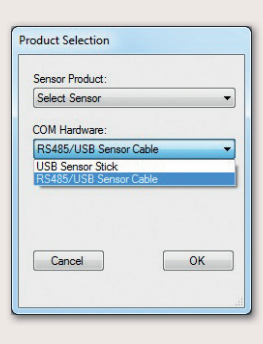

**6** Select the sensor product «Sensirion Flow Meters (SF06 Chip)».

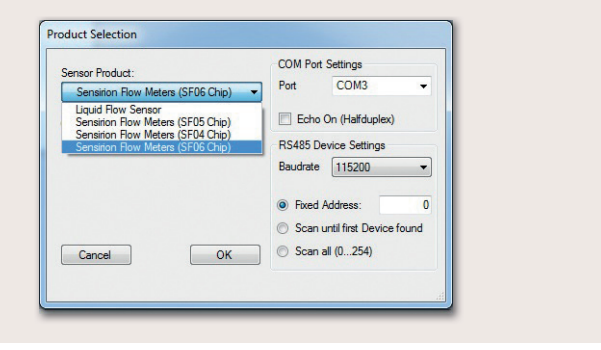

**7 Select COM port** and press «OK». Highest COM port is most often correct.

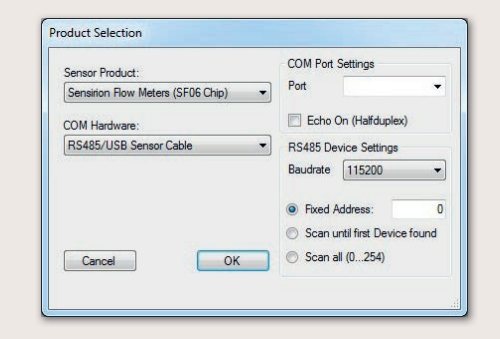

- **8** The SF06 Viewer appears. Adjust the **following settings** first:
	- Change units to «Pascal».
	- Set scale factor to 60.
	- Set sampling time to 0.5ms or more.
	- Enter command HEX 0x3603.

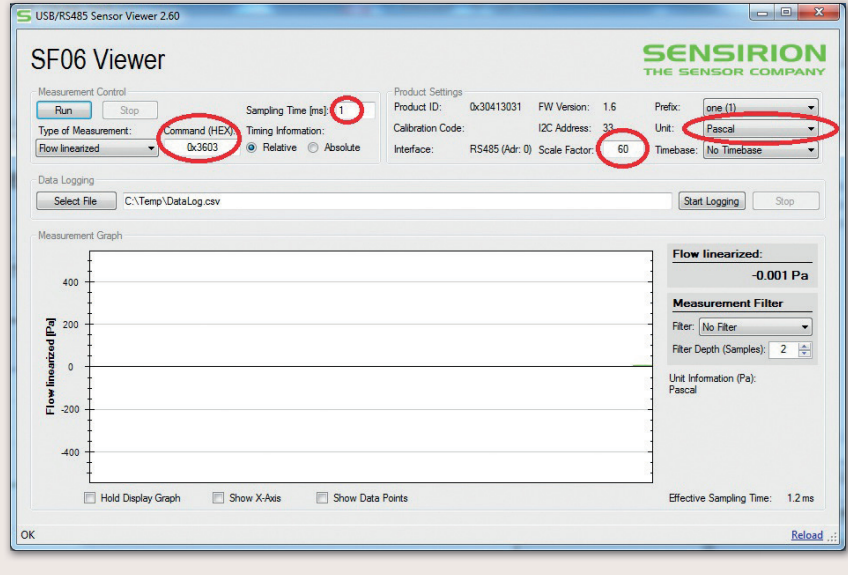

## **9 Press «Run».**

For more information about Sensirion's differential pressure sensors of the SDP800 series, please visit www.sensirion.com/sdp800 or contact our technical customer support team:

# SENSIRION AG

Laubisruetistrasse 50 8712 Staefa **Switzerland** Phone + 41 44 306 40 00 Fax  $+41443064030$ info@sensirion.com www.sensirion.com

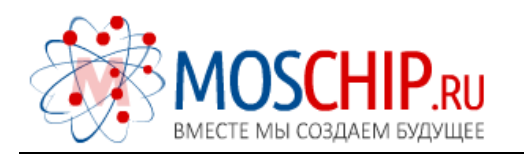

info@moschip.ru

 $\circled{1}$  +7 495 668 12 70

Общество с ограниченной ответственностью «МосЧип» ИНН 7719860671 / КПП 771901001 Адрес: 105318, г.Москва, ул.Щербаковская д.3, офис 1107

### Данный компонент на территории Российской Федерации

Вы можете приобрести в компании MosChip.

Для оперативного оформления запроса Вам необходимо перейти по данной ссылке:

#### http://moschip.ru/get-element

 Вы можете разместить у нас заказ для любого Вашего проекта, будь то серийное производство или разработка единичного прибора.

В нашем ассортименте представлены ведущие мировые производители активных и пассивных электронных компонентов.

Нашей специализацией является поставка электронной компонентной базы двойного назначения, продукции таких производителей как XILINX, Intel (ex.ALTERA), Vicor, Microchip, Texas Instruments, Analog Devices, Mini-Circuits, Amphenol, Glenair.

Сотрудничество с глобальными дистрибьюторами электронных компонентов, предоставляет возможность заказывать и получать с международных складов практически любой перечень компонентов в оптимальные для Вас сроки.

На всех этапах разработки и производства наши партнеры могут получить квалифицированную поддержку опытных инженеров.

Система менеджмента качества компании отвечает требованиям в соответствии с ГОСТ Р ИСО 9001, ГОСТ РВ 0015-002 и ЭС РД 009

### Офис по работе с юридическими лицами:

105318, г.Москва, ул.Щербаковская д.3, офис 1107, 1118, ДЦ «Щербаковский»

Телефон: +7 495 668-12-70 (многоканальный)

Факс: +7 495 668-12-70 (доб.304)

E-mail: info@[moschip](mailto:info@moschip.ru).ru

Skype отдела продаж: moschip.ru moschip.ru\_4

moschip.ru\_6 moschip.ru\_9